# **Flask-Track-Usage Documentation**

*Release 1.1.0*

**Steve Milner**

**May 30, 2018**

### **Contents**

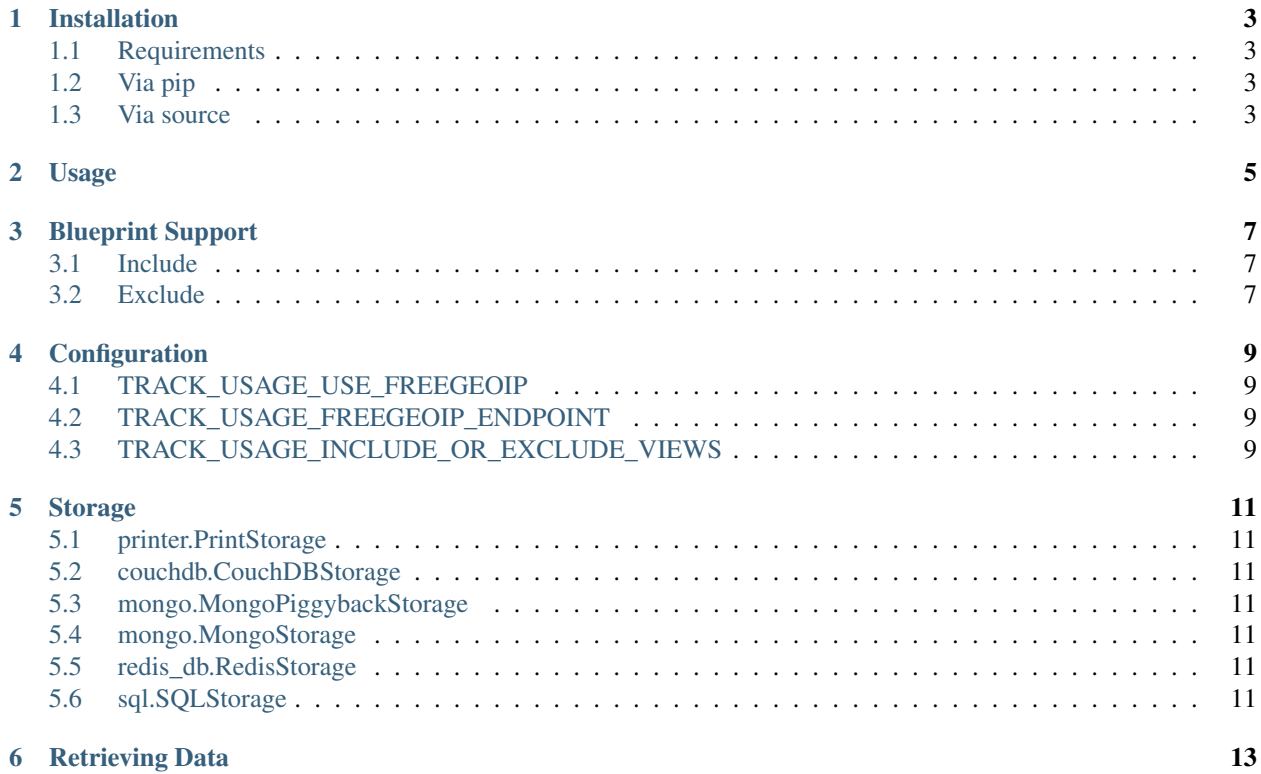

Basic metrics tracking for your [Flask](http://flask.pocoo.org/) application. This focuses more on ip addresses/locations rather than tracking specific users pathing through an application. No extra cookies or javascript is used for usage tracking.

- Simple. It's a Flask extension.
- Supports either include or exempt for views.
- Provides lite abstraction for data retrieval.
- Optional [freegeoip.net](http://freegeoip.net/) integration including custom freegeoip installs.
- Multiple storage options.

### Installation

<span id="page-6-0"></span>Warning: 1.1.x releases are not 100% backwards compatible with the 1.x.x nor 0.0.x series of releases.

### <span id="page-6-1"></span>**1.1 Requirements**

- Flask: <http://flask.pocoo.org/>
- A storage object to save the metrics data with

### <span id="page-6-2"></span>**1.2 Via pip**

\$ pip install Flask-Track-Usage

### <span id="page-6-3"></span>**1.3 Via source**

\$ python setup.py install

#### Usage

```
# Create the Flask 'app'
from flask import Flask
app = Flask(\underline{\hspace{2cm}}name \underline{\hspace{2cm}})# Set the configuration items manually for the example
app.config['TRACK_USAGE_USE_FREEGEOIP'] = False
# You can use a different instance of freegeoip like so
# app.config['TRACK_USAGE_FREEGEOIP_ENDPOINT'] = 'https://example.org/api/'
app.config['TRACK_USAGE_INCLUDE_OR_EXCLUDE_VIEWS'] = 'include'
# We will just print out the data for the example
from flask.ext.track_usage import TrackUsage
from flask.ext.track_usage.storage.printer import PrintStorage
# Make an instance of the extension
t = TrackUsage(app, PrintStorage())
# Make an instance of the extension
t = TrackUsage(app, storage)
# Include the view in the metrics
@t.include
@app.route('/')
def index():
   return "Hello"
# Run the application!
app.run(debug=True)
```
Blueprint Support

<span id="page-10-0"></span>Blueprints can be included or excluded from Flask-TrackUsage in their entirety.

### <span id="page-10-1"></span>**3.1 Include**

```
# ...
app.config['TRACK_USAGE_INCLUDE_OR_EXCLUDE_VIEWS'] = 'include'
# Make an instance of the extension
t = TrackUsage(app, PrintStorage())
from my_blueprints import a_bluprint
# Now ALL of a_blueprint's views will be in the include list
t.include_blueprint(a_blueprint)
```
### <span id="page-10-2"></span>**3.2 Exclude**

```
# ...
app.config['TRACK_USAGE_INCLUDE_OR_EXCLUDE_VIEWS'] = 'exclude'
# Make an instance of the extension
t = TrackUsage(app, PrintStorage())
from my_blueprints import a_bluprint
# Now ALL of different_blueprints will be in the exclude list
t.exclude_blueprint(a_blueprint)
```
#### **Configuration**

### <span id="page-12-1"></span><span id="page-12-0"></span>**4.1 TRACK\_USAGE\_USE\_FREEGEOIP**

Values: True, False

Default: False

### <span id="page-12-2"></span>**4.2 TRACK\_USAGE\_FREEGEOIP\_ENDPOINT**

Values: URL for RESTful JSON query

Default: ["http://extreme-ip-lookup.com/json/](http://extreme-ip-lookup.com/json){ip}"

If TRACK\_USAGE\_USE\_FREEGEOIP is True, then this field must be set. Mark the location for the IP address with "{ip}". For example:

["http://example.com/](http://example.com){ip}/?key=484848484abc321"

would resolve (with an IP of 1.2.3.4) to:

["http://example.com/1.2.3.4/?key=484848484abc321"](http://example.com/1.2.3.4/?key=484848484abc321)

If using SQLStorage, the returned JSON is converted to a string. You will likely want to pass a field list in the URL to avoid exceeding the 128 character limit of the field.

Turn FreeGeoIP integration on or off

### <span id="page-12-3"></span>**4.3 TRACK\_USAGE\_INCLUDE\_OR\_EXCLUDE\_VIEWS**

Values: include, exclude

Default: exclude

If views should be included or excluded by default.

- When set to *exclude* each routed view must be explicitly included via decorator or blueprint include method. If a routed view is not included it will not be tracked.
- When set to *include* each routed view must be explicitly excluded via decorator or blueprint exclude method. If a routed view is not excluded it will be tracked.

#### Storage

<span id="page-14-0"></span>The following are built in, ready to use storage backends.

Note: Inputs for set\_up should be passed in \_\_init\_\_ when creating a storage instance

### <span id="page-14-1"></span>**5.1 printer.PrintStorage**

Note: This storage backend is only for testing!

### <span id="page-14-2"></span>**5.2 couchdb.CouchDBStorage**

- <span id="page-14-3"></span>**5.3 mongo.MongoPiggybackStorage**
- <span id="page-14-4"></span>**5.4 mongo.MongoStorage**
- <span id="page-14-5"></span>**5.5 redis\_db.RedisStorage**
- <span id="page-14-6"></span>**5.6 sql.SQLStorage**

Warning: This storage is not backwards compatible with sql.SQLStorage 1.0.x

Retrieving Data

<span id="page-16-0"></span>All storage backends, other than printer.PrintStorage, provide get\_usage.

Results that are returned from all instances of get\_usage should always look like this:

```
\lceil{
            'url': str,
            'user_agent': {
                'browser': str,
                'language': str,
                 'platform': str,
                 'version': str,
            },
            'blueprint': str,
            'view_args': dict or None
            'status': int,
            'remote_addr': str,
            'xforwardedfor': str,
            'authorization': bool
            'ip_info': str or None,
            'path': str,
            'speed': float,
            'date': datetime,
    },
    {
        ....
    }
]
```
Changed in version 1.1.0: xforwardfor item added directly after remote\_addr